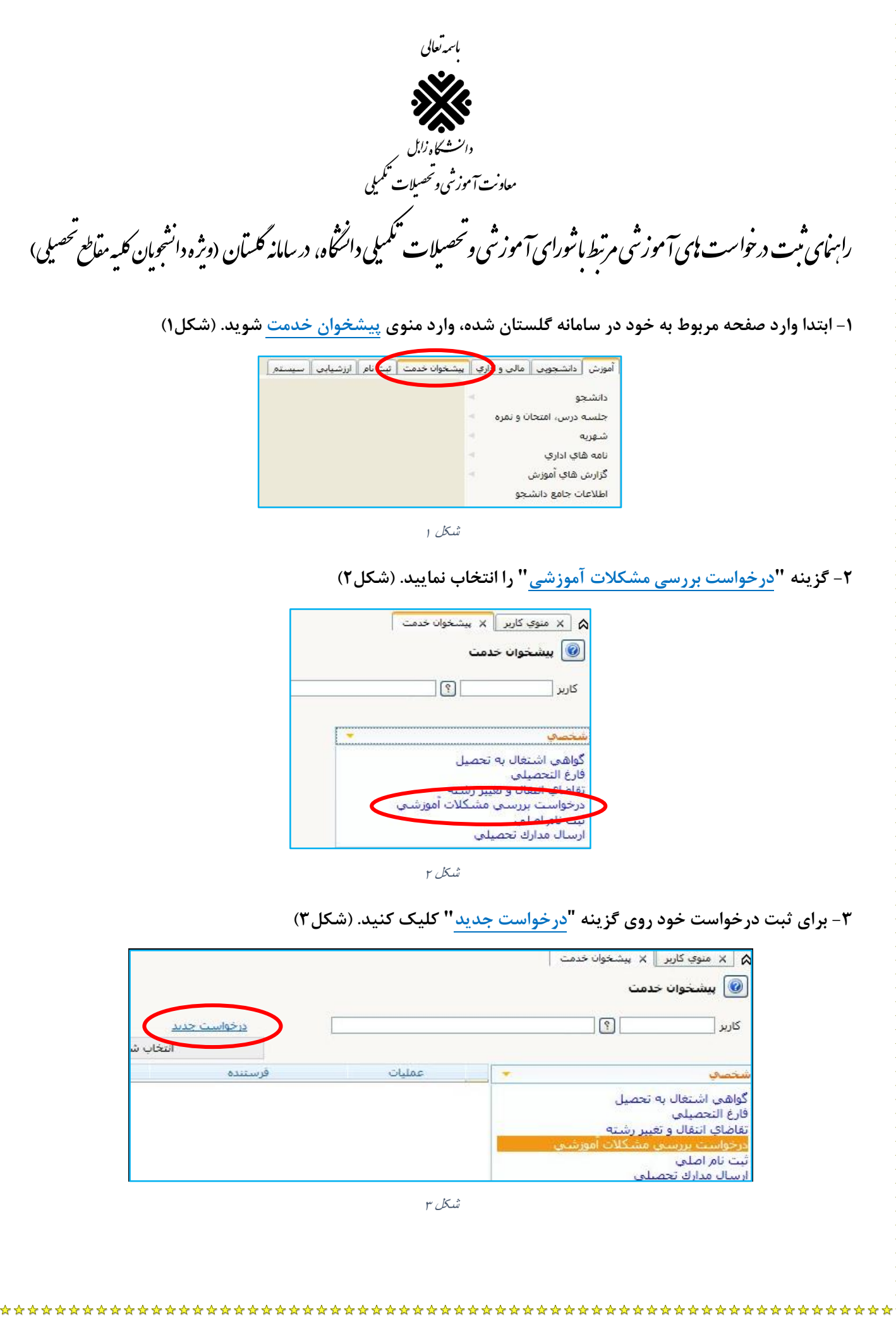

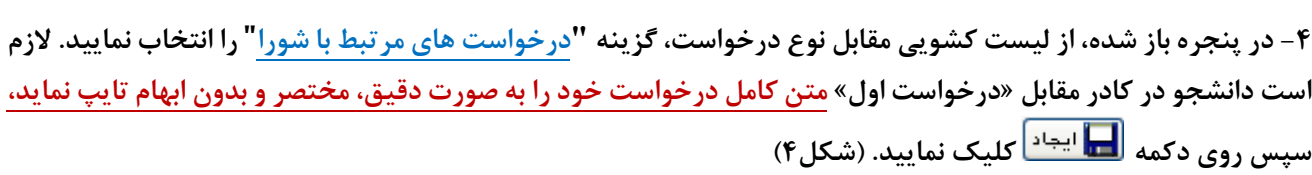

\*\*\*\*\*\*\*\*\*\*\*\*\*\*\*\*\*\*\*\*\*\*\*\*\*\*\*\*\*

 **برای دانشجویان مقطع تحصیالت تکمیلی: درج تاریخ تصویب پروپوزال برای هر دو مقطع )ارشد و دکتری تخصصی( و وضعیت نمره زبان و مقاله برای دانشجویان دکتری در کادر »درخواست اول« الزامی می باشد.**

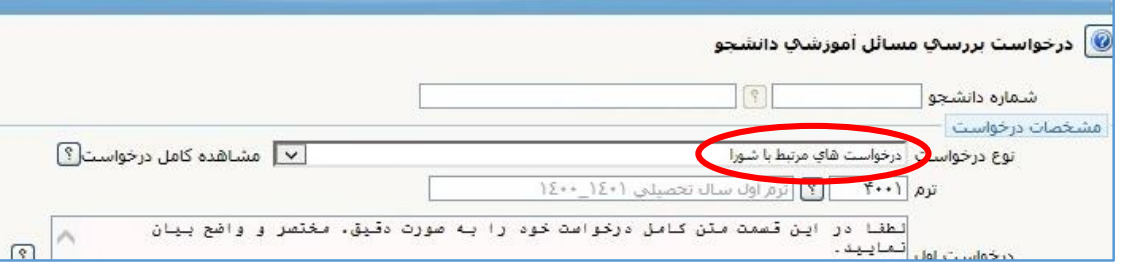

شکل 4

**-5 پس از ایجاد درخواست، روی دکمه کلیک نموده و به پیشخوان خدمت بازگردید.**

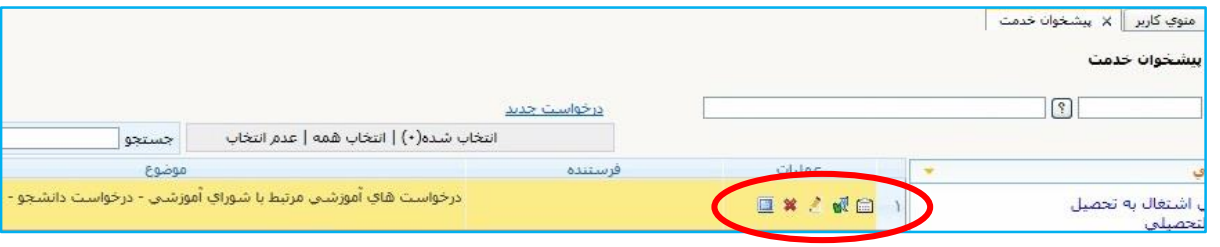

شکل ۵

**همانطور که در شکل 5 مشاهده می نمایید در قسمت عملیات چهار امکان برای شما ایجاد شده است.**

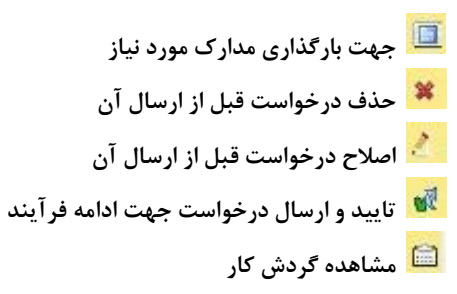

**جهت ادامه فرایند درخواست، روی آیکون )تایید و ارسال( کلیک نموده و در کادر توضیحات، مجدد شرح درخواست خود را به طور کامل و واضح تایپ نمایید. تا درخواست شما در مرحله اول بررسی، برای کارشناس گروه آموزشی ارسال گردد.** 

**-6 پس از تایید و ارسال درخواست، می توانید با کلیک روی آیکون )مشاهده گردش کار(، مرحله پیشروی درخواست خود را مشاهده نمایید. در شکل شماره6 درخواست در مرحله انتظار برای بررسی و تایید کارشناس گروه آموزشی قرار دارد.** 

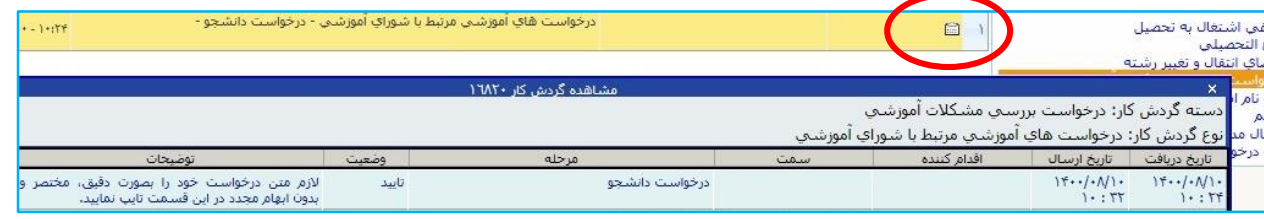

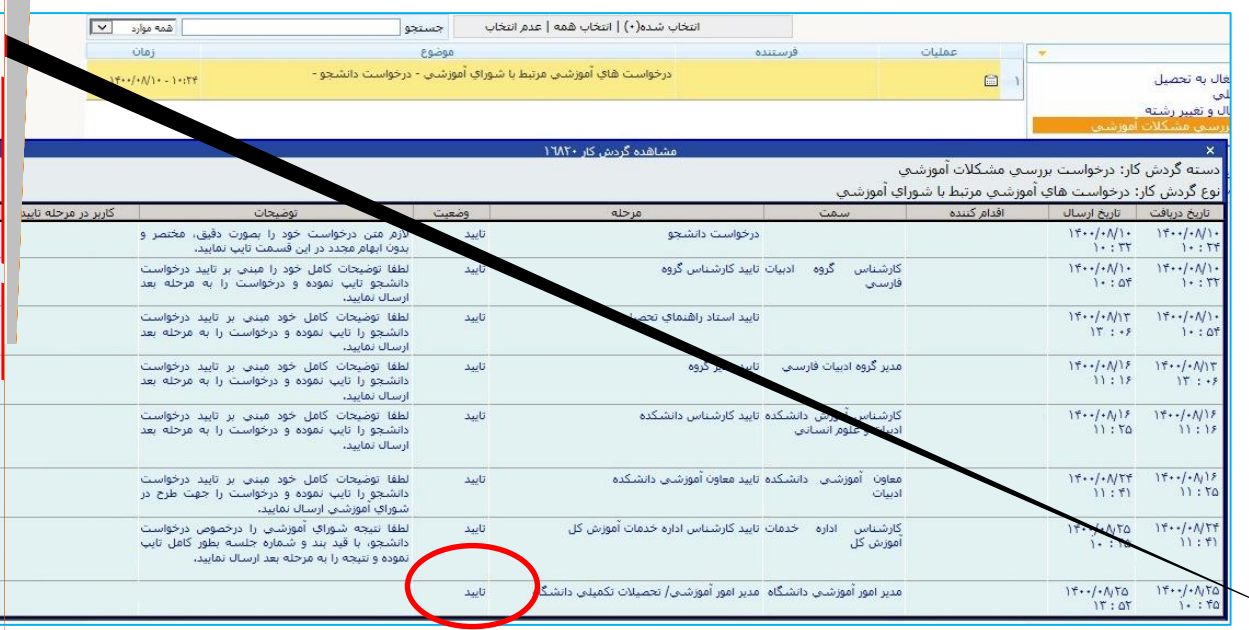

 $V$ شكل

بآآرزوی سلامتی و سربلندی شاعزیزان<br>معاونت آموزشی و تحصیلات تنگمیلی